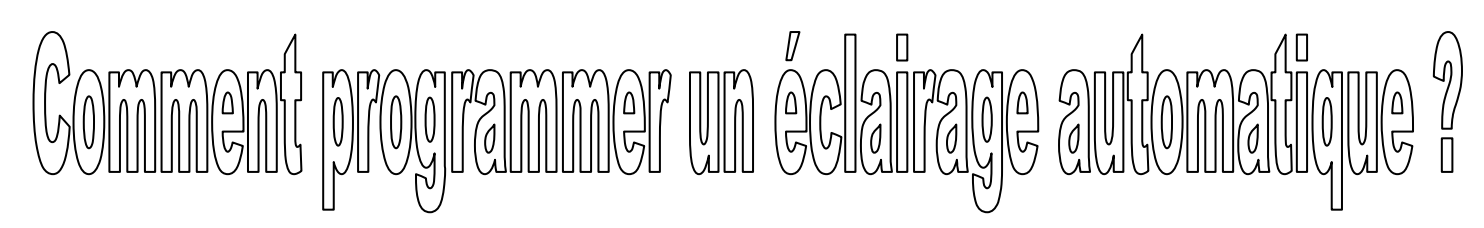

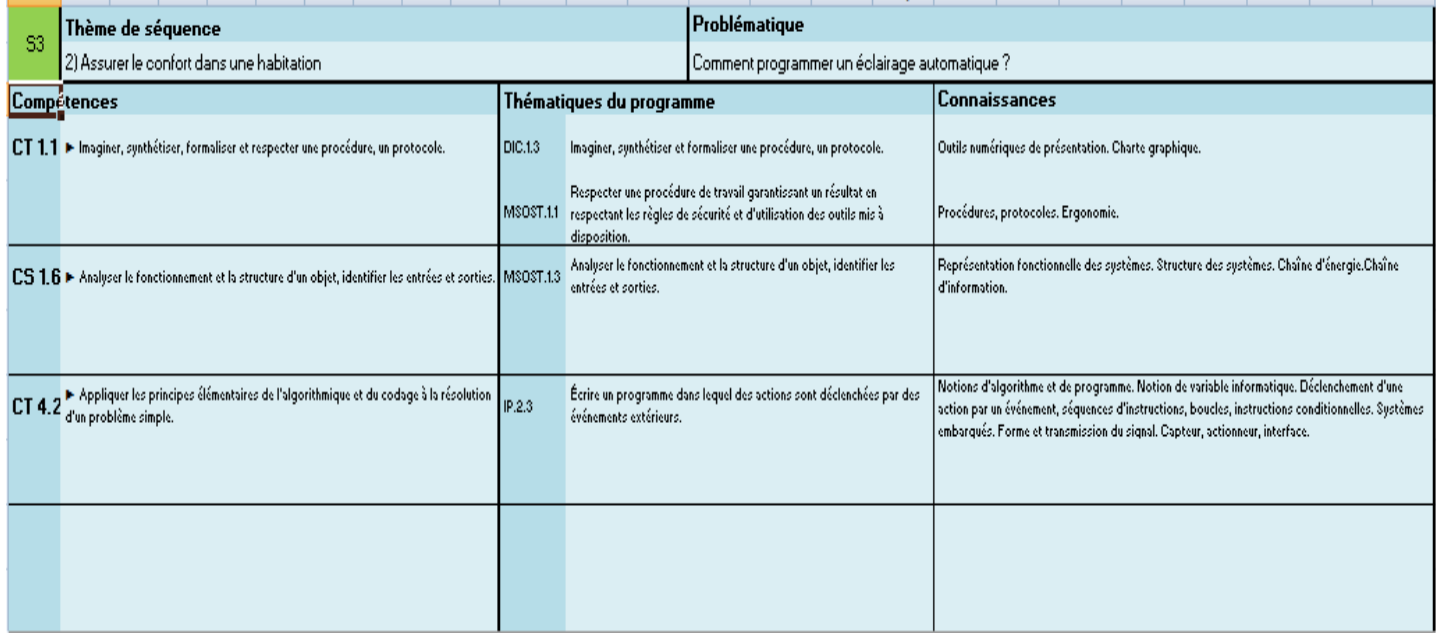

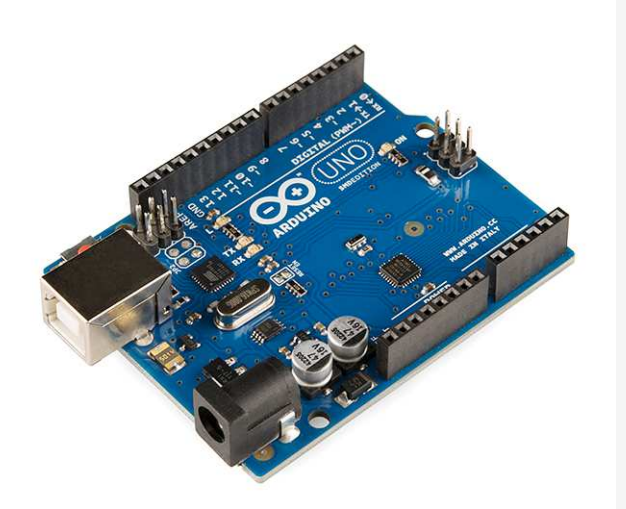

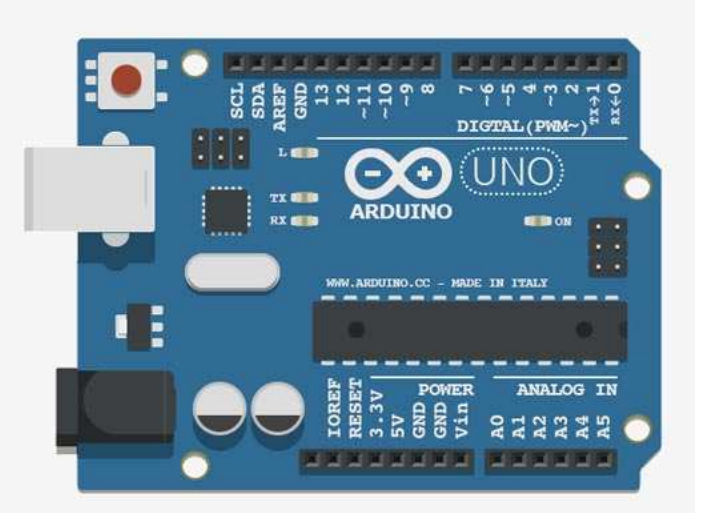

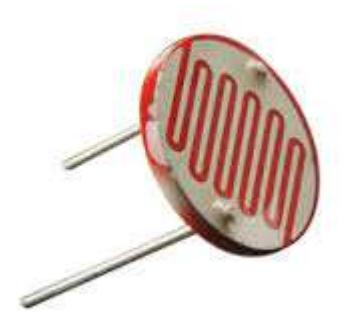

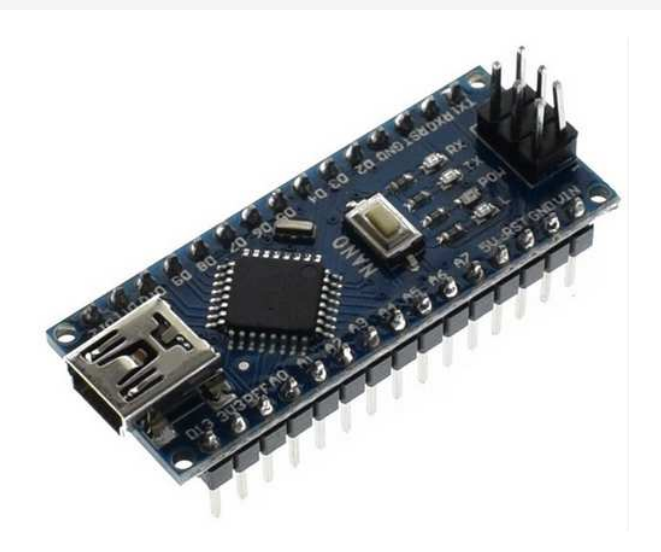

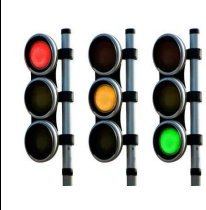

**CT 1.1 - CT 4.2 - CS 1.6**

*Fiche élève Page 1/5*

**Activités à réaliser en îlot: Temps alloué : 55 minutes**

11 11 11 11

**Problème à résoudre :** Dans le cadre du cours de technologie, vous allez comment programmer un système

d'éclairage automatique.

**1°) Présentation de la LDR : Compléter le texte à trous** 

La lumière peut être utilisée pour piloter un système électronique.

Le composant utilisé est une photorésistance ou Light Dépendant Resistor (LDR).

Une photorésistance : est un composant électronique dont la résistivité diminue en fonction de l'augmentation de lumière qui l'atteint.

C'est à dire : - quand la lumière est absente la résistance est au maximum (le courant ne passe pratiquement pas).

- quand la lumière est forte la résistance est au minimum (le courant passe sans problème).

La photorésistance est un capteur *analogique* résistif.

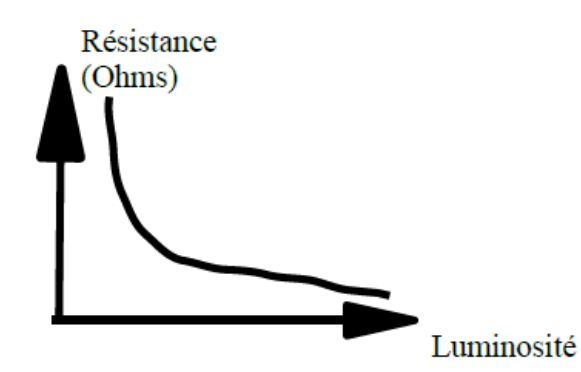

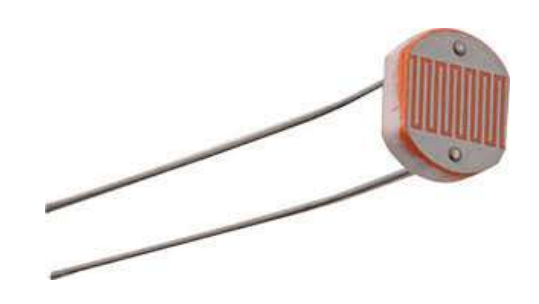

**2°) Le symbole de la LDR : Compléter les symboles normalisés** 

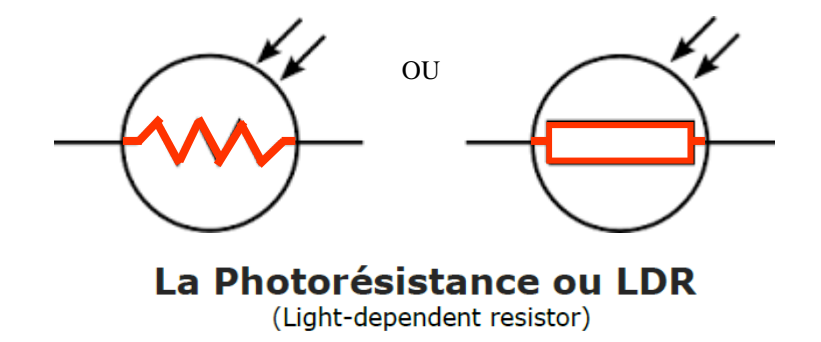

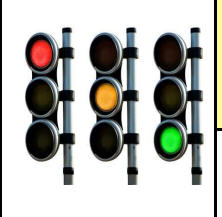

**CT 1.1 - CT 4.2 - CS 1.6**

*Fiche élève Page 1/5*

**Activités à réaliser en îlot: Temps alloué : 55 minutes**

**Problème à résoudre :** Dans le cadre du cours de technologie, vous allez comment programmer un système

d'éclairage automatique.

**1°) Présentation de la LDR :** 

La lumière peut être utilisée pour piloter un système électronique.

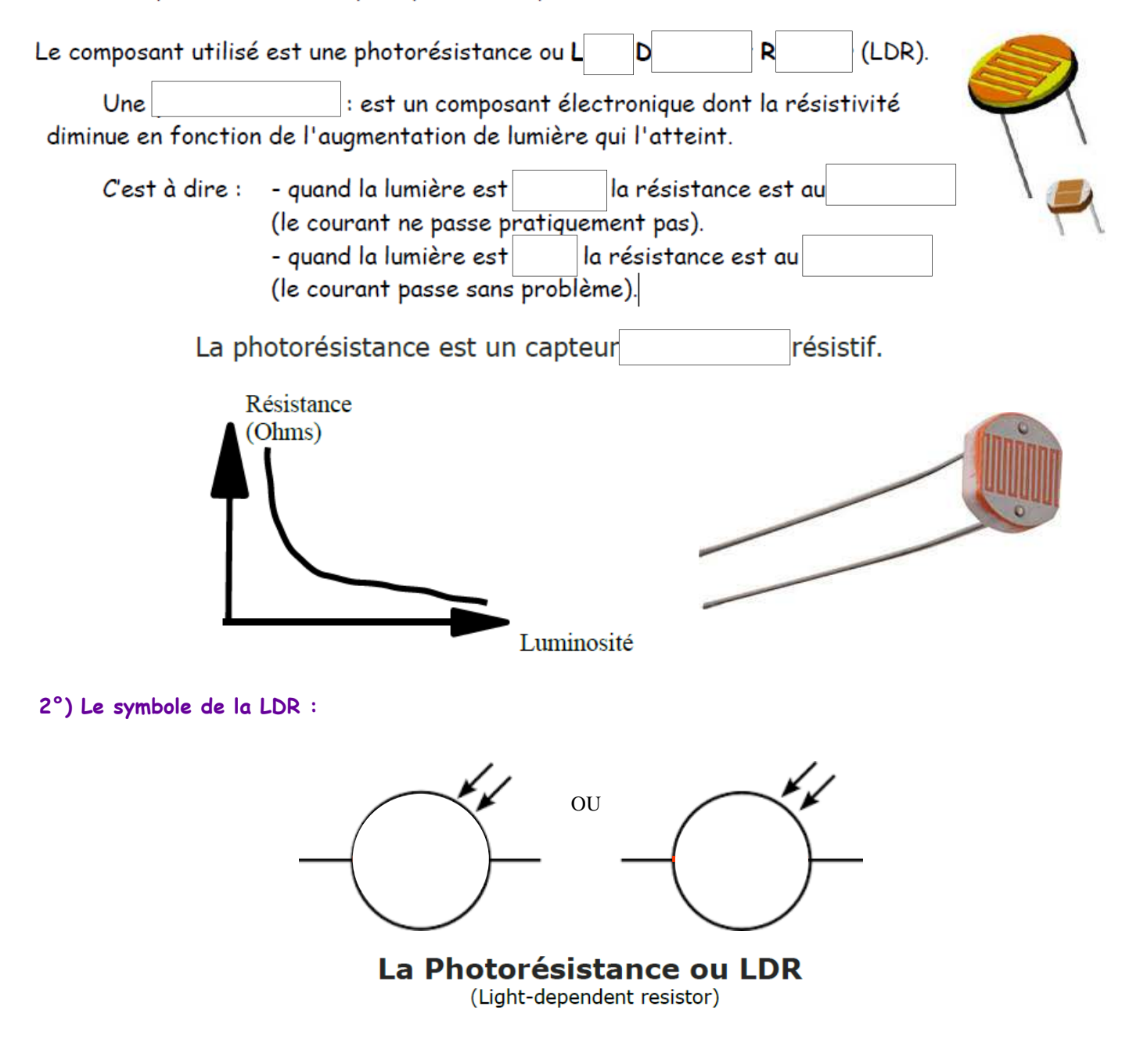

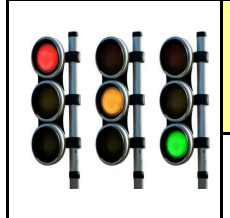

**CT 1.1 - CT 4.2 - CS 1.6**

**S3 - ACTIVITE 3 Comment programmer un éclairage automatique ?** 

*Séquence 3*

*Fiche élève Page 2/5*

## **3°) EXERCICE A REALISER :**

**Eclairage dès la tombée de la nuit : Dès la tombée de la nuit notre quartier s'allume Cela se réalise grâce à notre capteur de luminosité LDR**

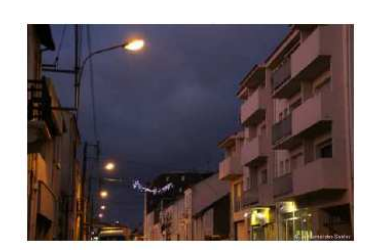

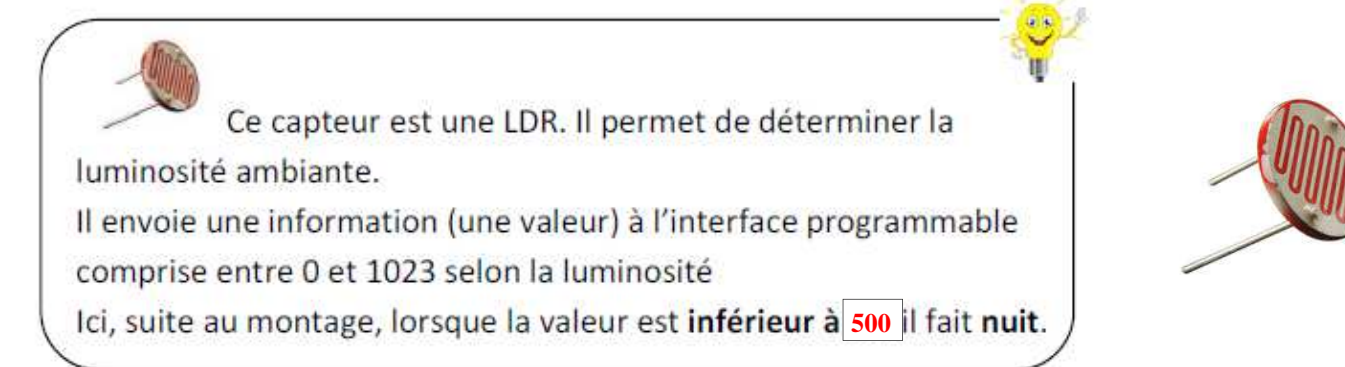

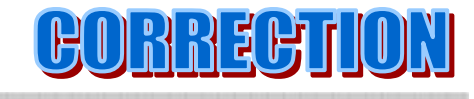

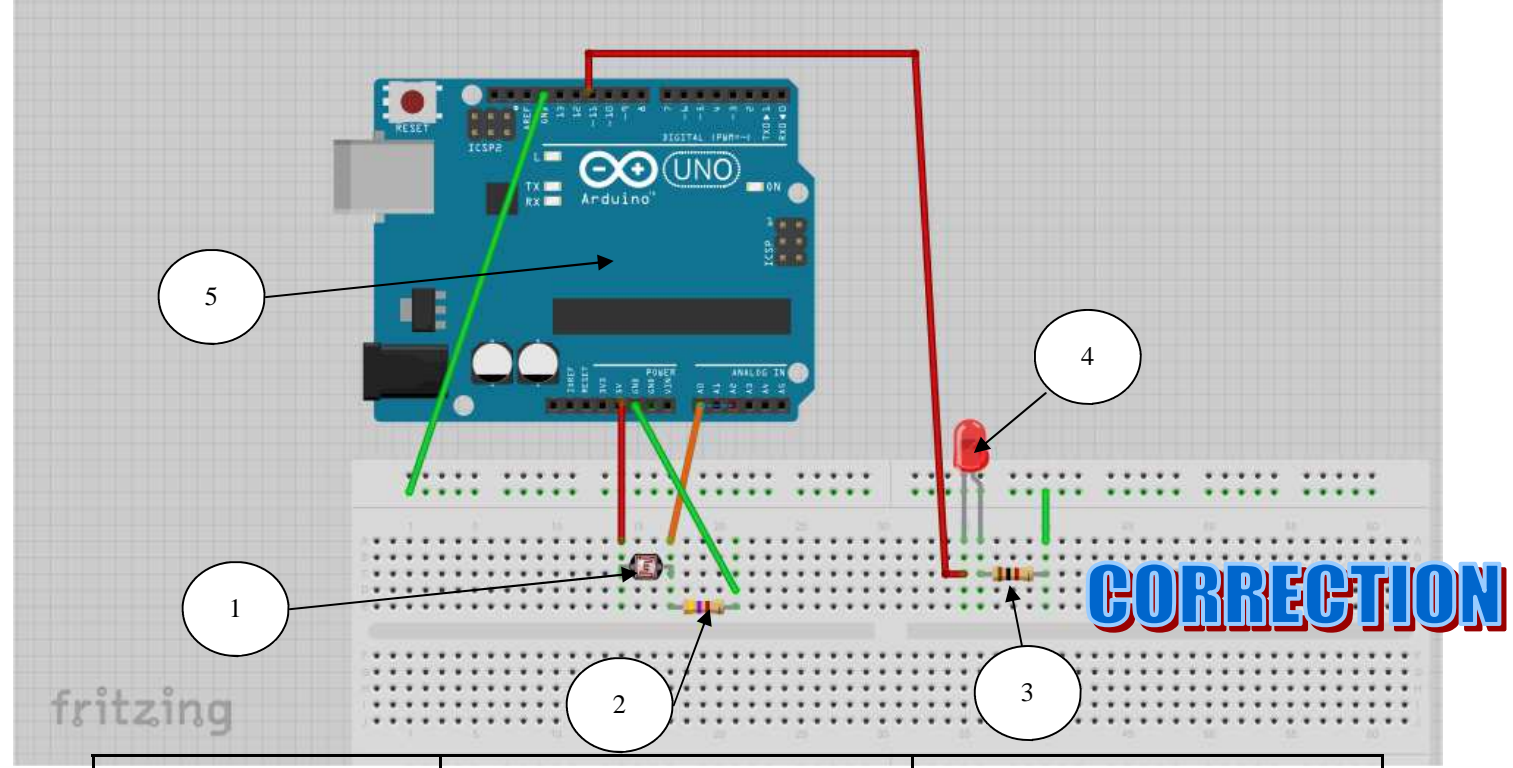

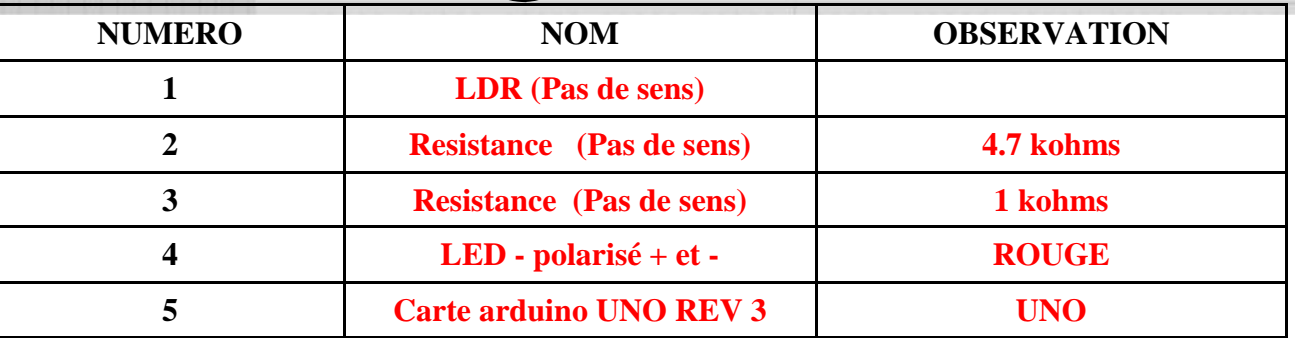

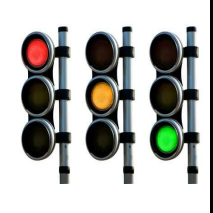

**S3 - ACTIVITE 3 Comment programmer un éclairage automatique ?** 

*Séquence 3*

*Fiche élève Page 2/5*

**CT 1.1 - CT 4.2 - CS 1.6**

## **3°) EXERCICE A REALISER :**

**Eclairage dès la tombée de la nuit : Dès la tombée de la nuit notre quartier s'allume Cela se réalise grâce à notre \_\_\_\_\_\_\_\_\_\_de luminosité \_\_\_\_\_\_\_\_\_**

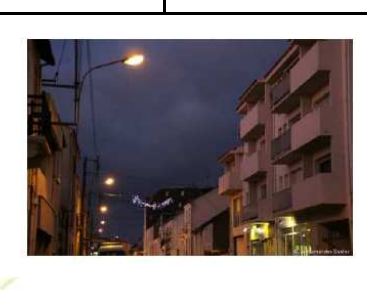

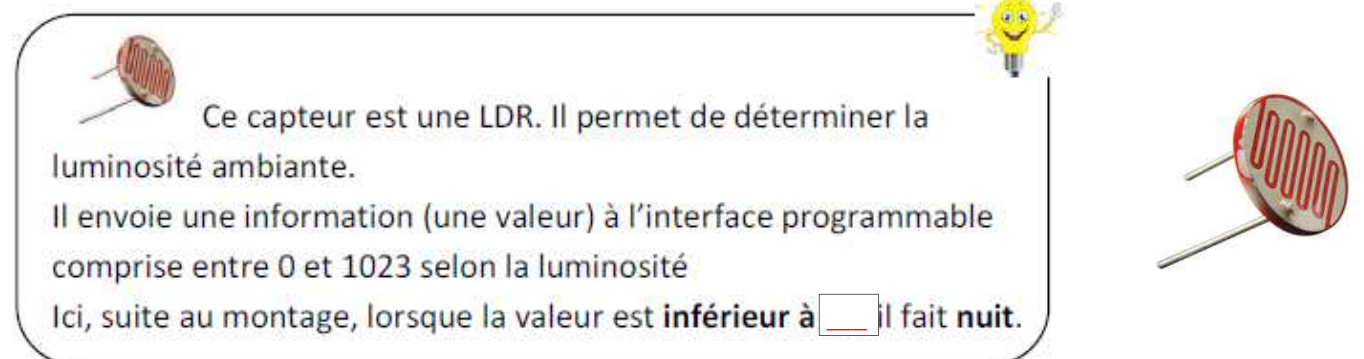

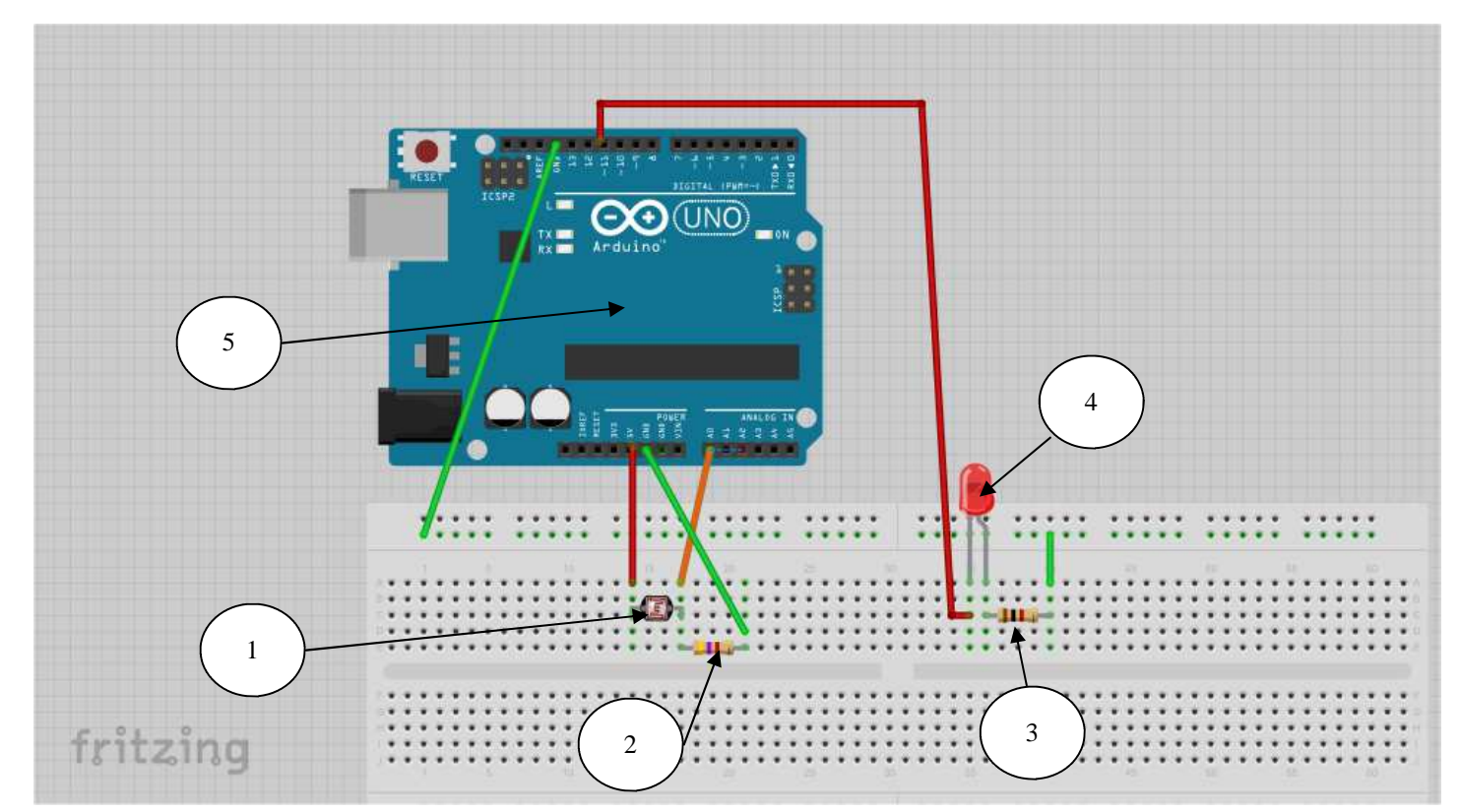

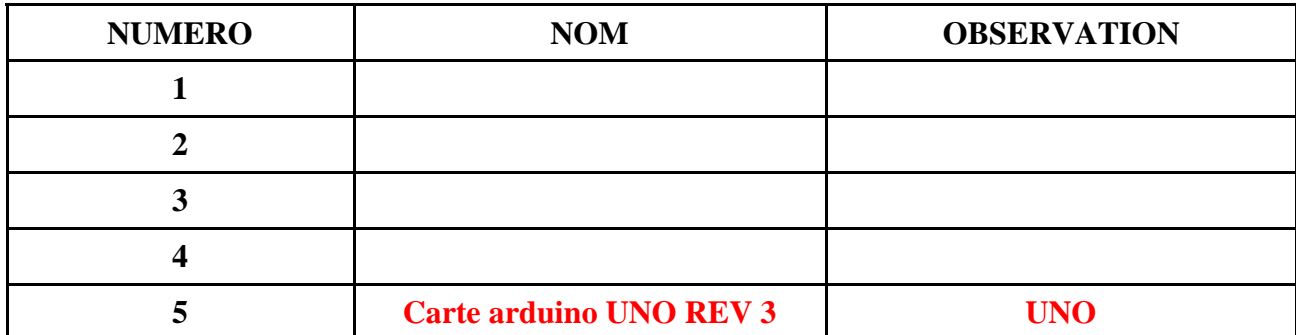

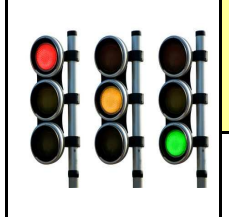

**CT 1.1 - CT 4.2 - CS 1.6**

**S3 - ACTIVITE 3 Comment programmer un éclairage automatique ?** 

*Séquence 3*

*Fiche élève Page 2/5*

## **3°) EXERCICE A REALISER :**

**Eclairage dès la tombée de la nuit : Dès la tombée de la nuit notre quartier s'allume Cela se réalise grâce à notre capteur de luminosité LDR**

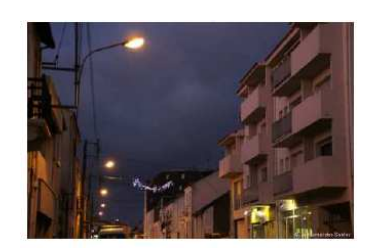

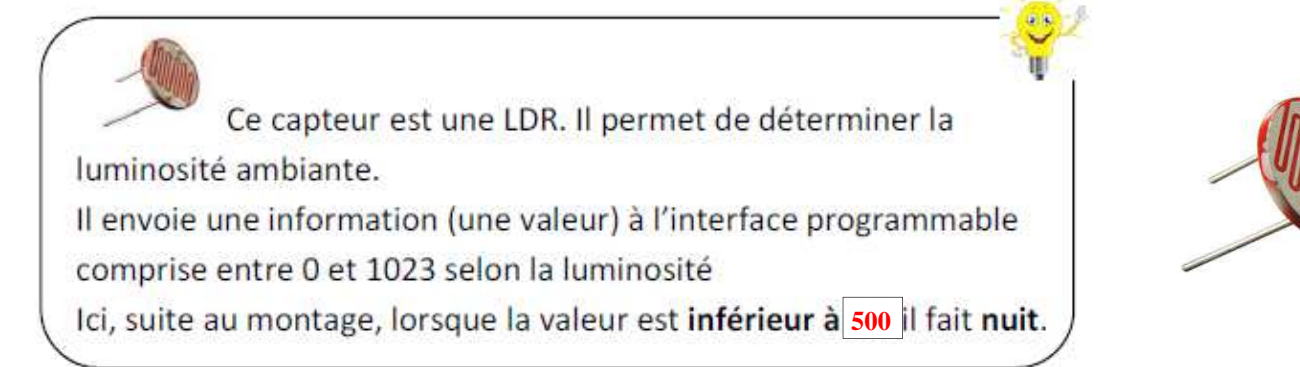

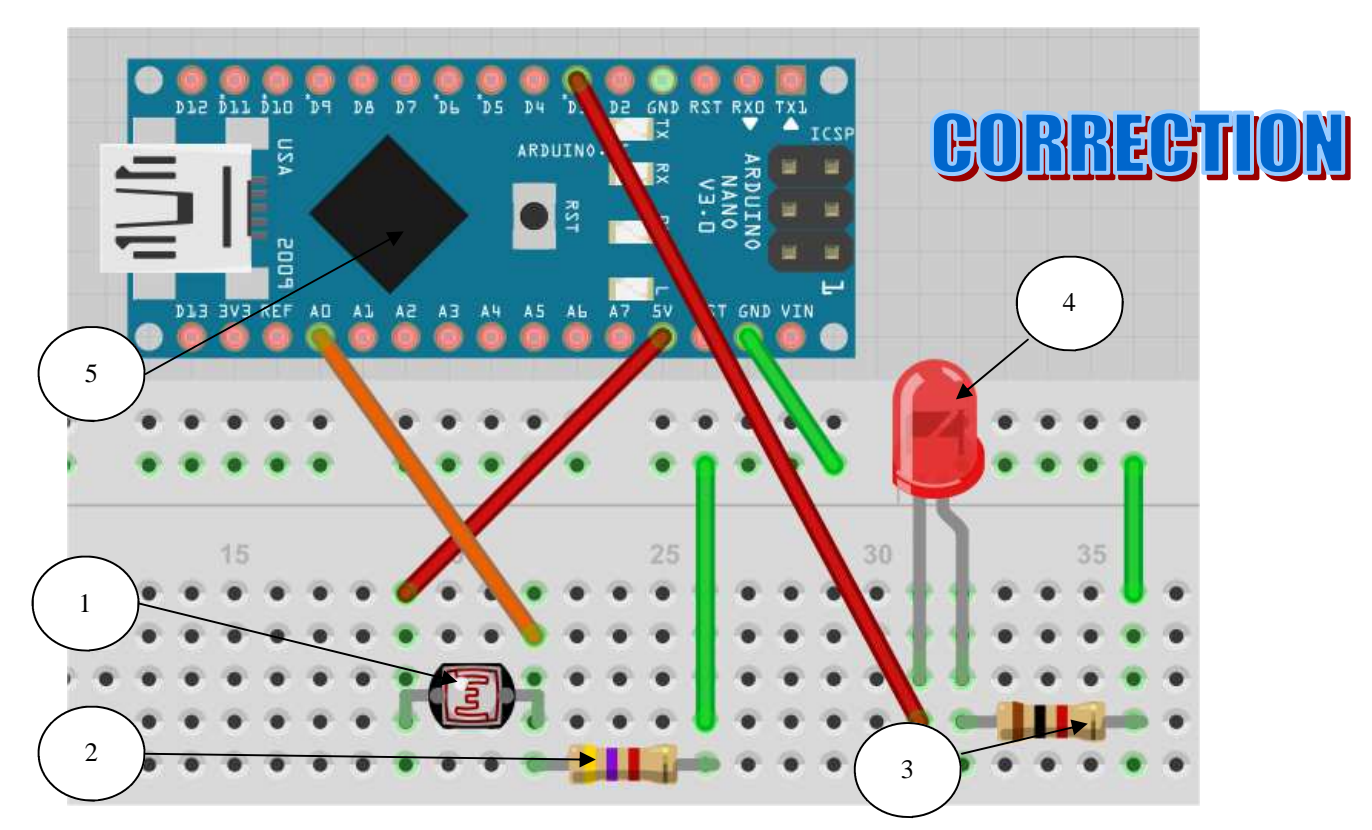

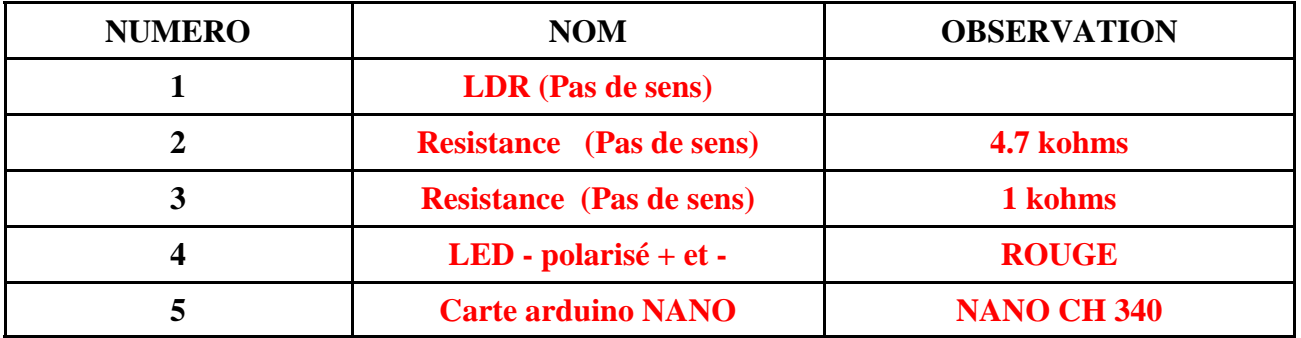

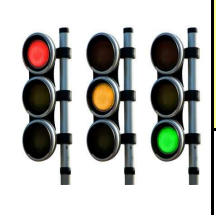

**S3 - ACTIVITE 3 Comment programmer un éclairage automatique ?** 

*Séquence 3*

*Fiche élève Page 2/5*

**CT 1.1 - CT 4.2 - CS 1.6**

## **3°) EXERCICE A REALISER :**

**Eclairage dès la tombée de la nuit : Dès la tombée de la nuit notre quartier s'allume Cela se réalise grâce à notre \_\_\_\_\_\_\_\_\_\_de luminosité \_\_\_\_\_\_\_\_\_**

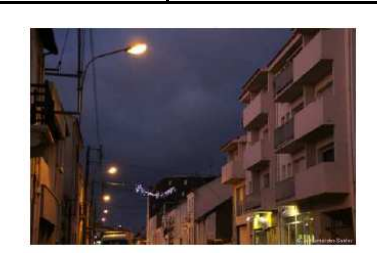

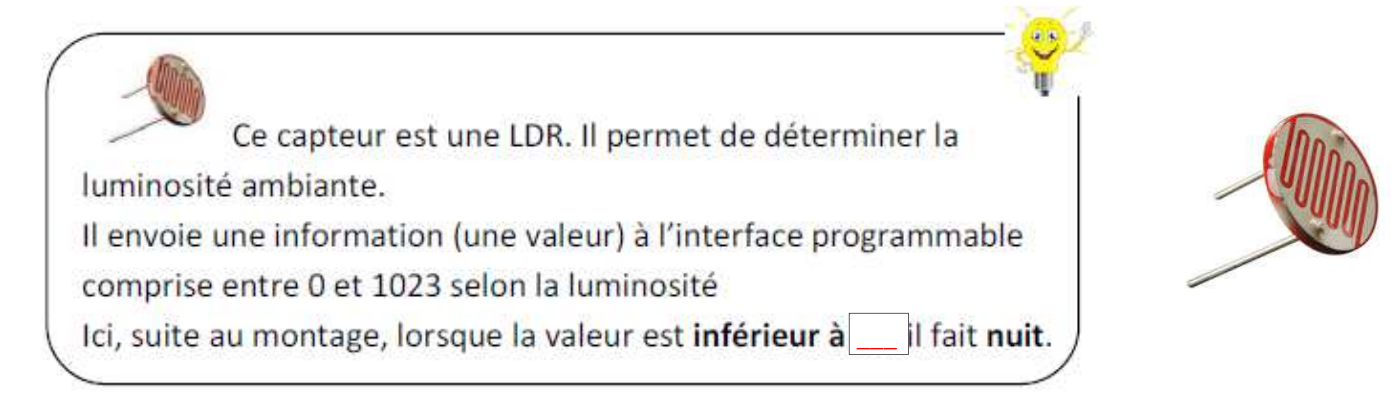

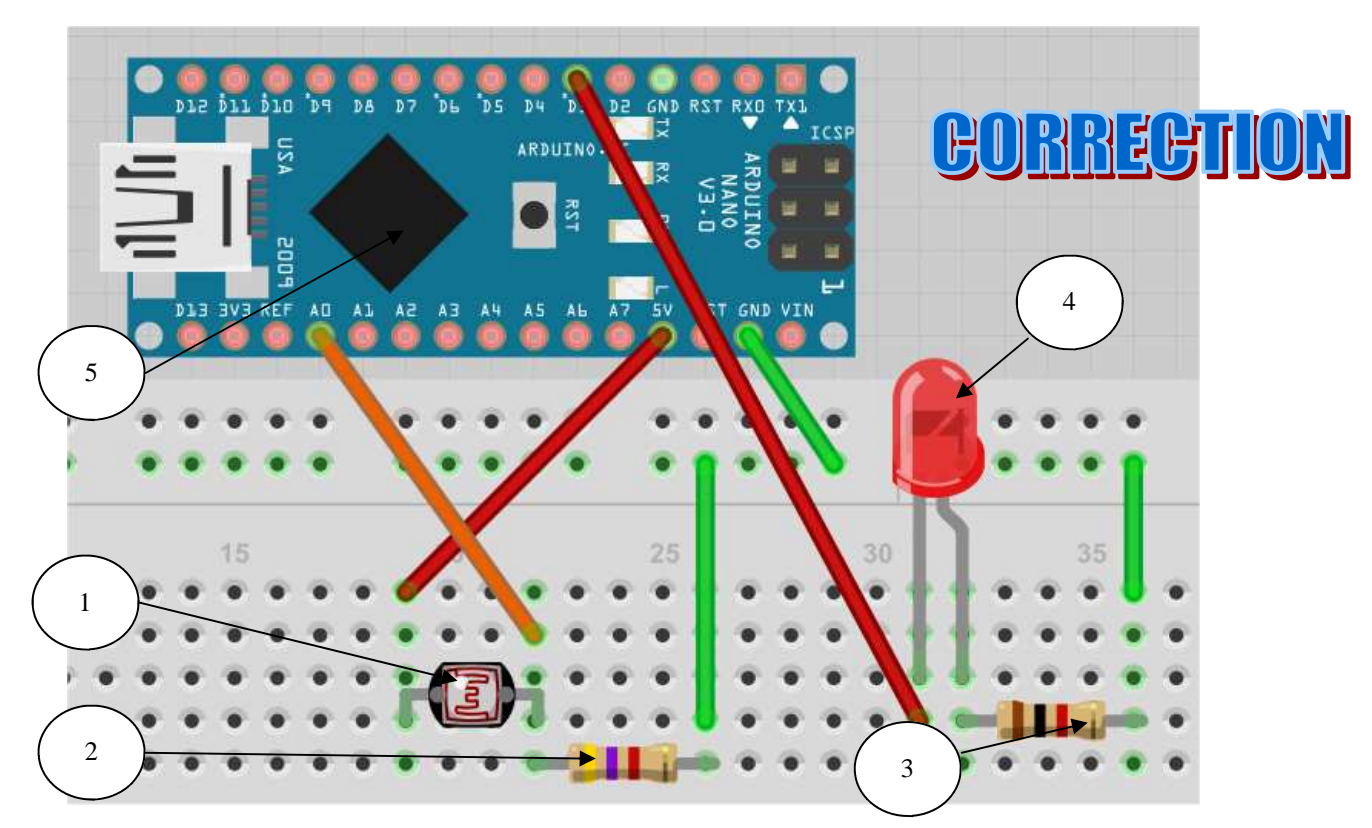

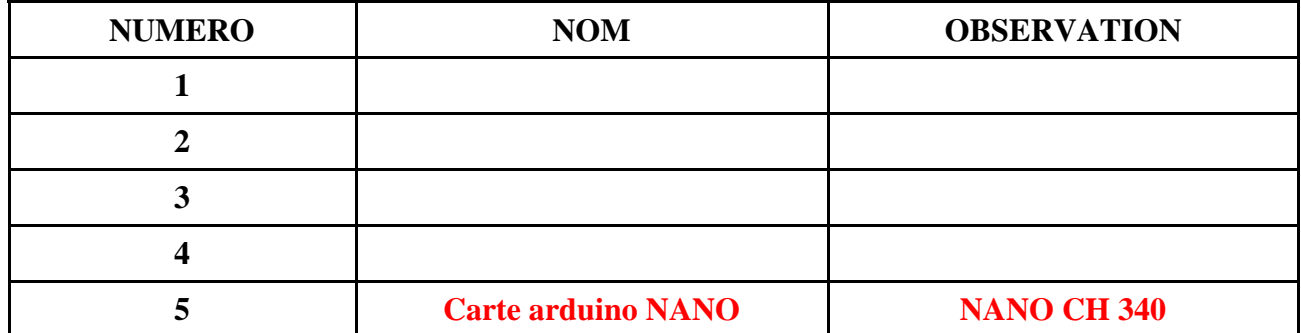

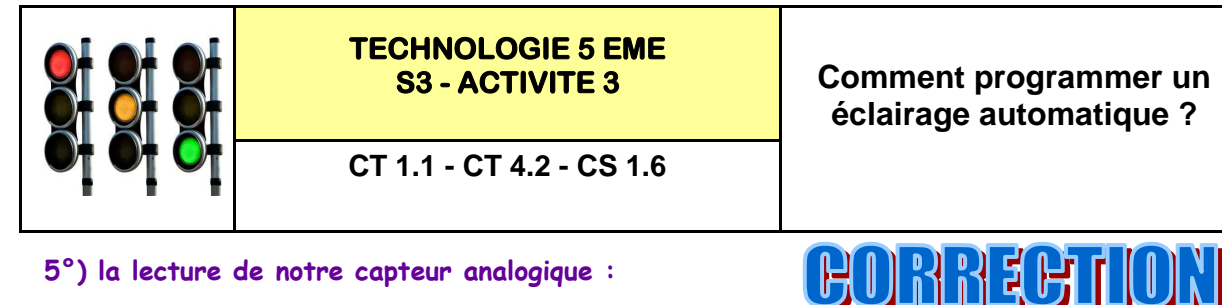

*Séquence 3*

*Fiche élève Page 3/5*

 $\overline{1023}$ 

**5°) la lecture de notre capteur analogique :** 

**Il est nécessaire de mesurer la valeur de notre capteur analogique Quand beaucoup de lumière la mesure indique une valeur proche de 1023 Quand il y a peu de lumière la mesure indique une valeur proche de 0**

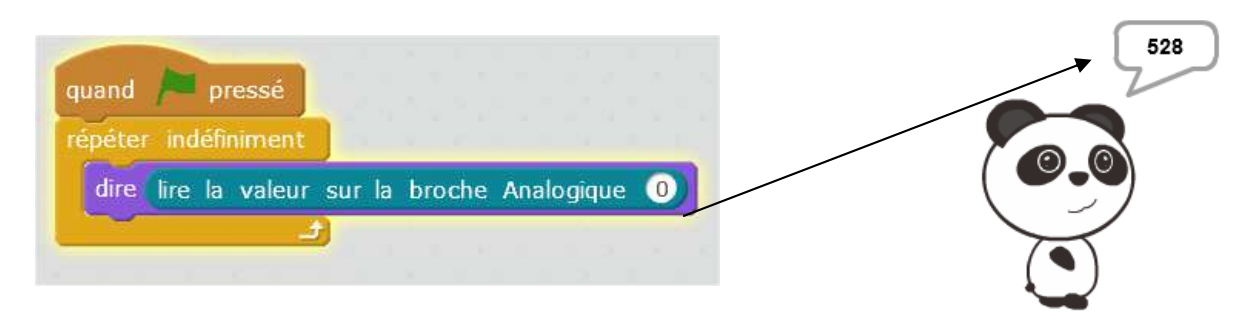

**6°) la programmation de notre capteur analogique avec la LED :** 

## **PROGRAMMATION:**

En utilisant l'aide ci-dessus et votre algorithme précédemment complété, réaliser le programme pour que la del s'allume à la tombée de la nuit.

Vous devrez utiliser les blocs suivants :

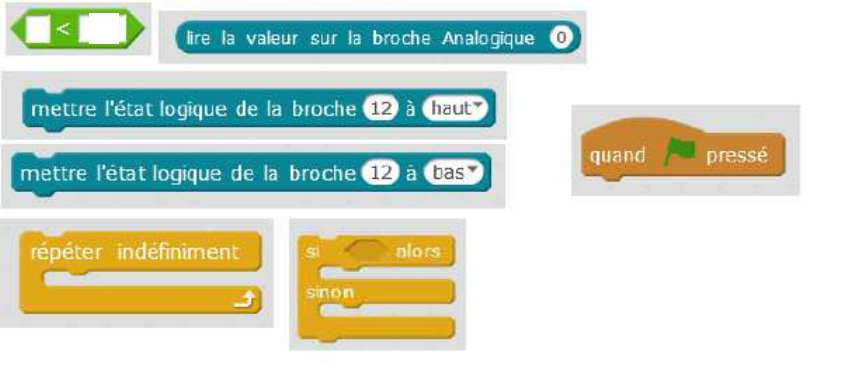

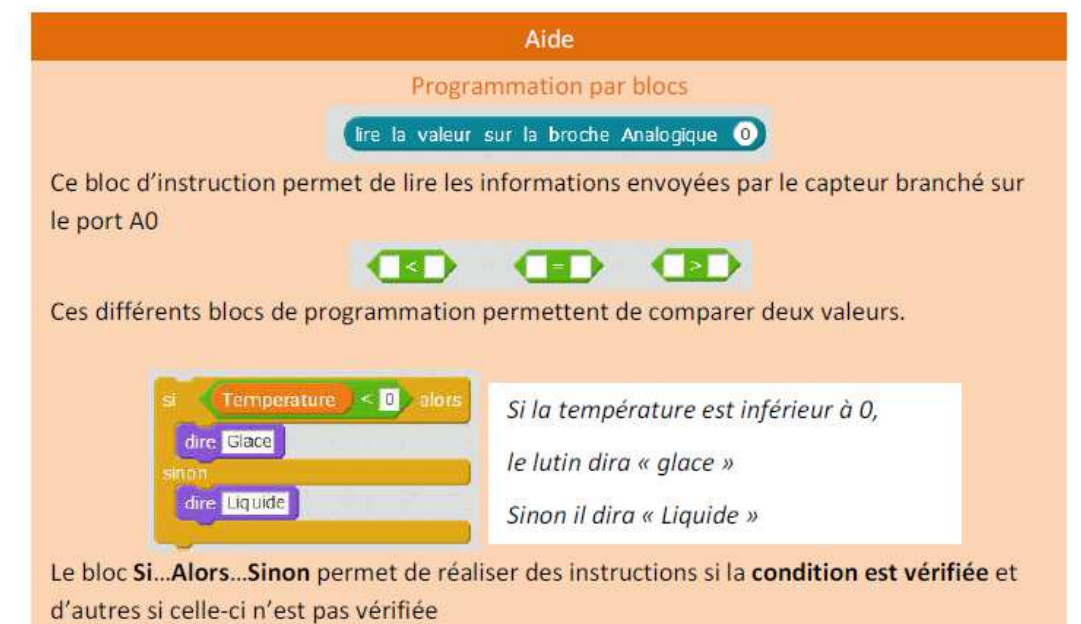

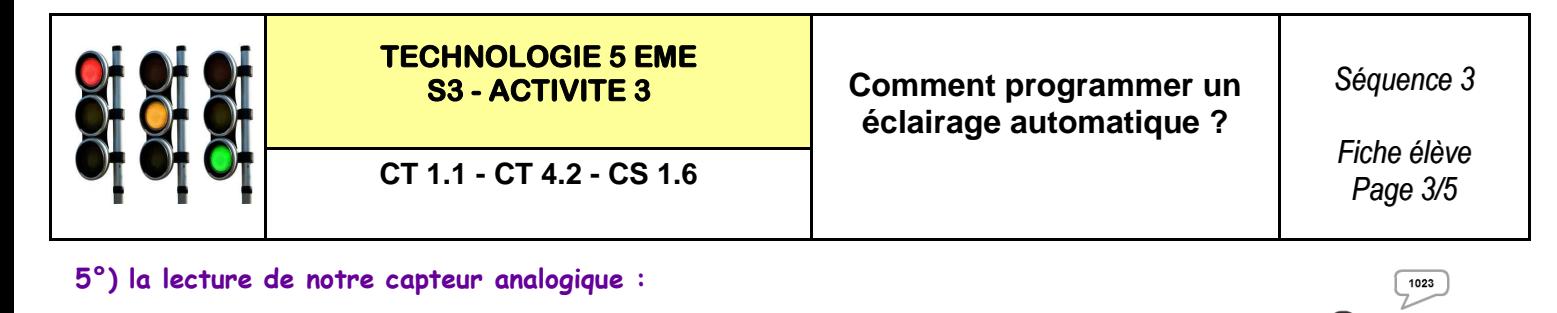

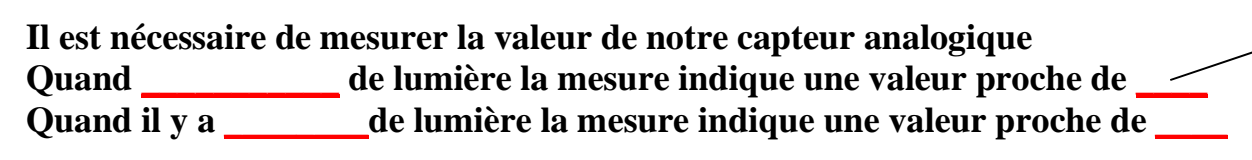

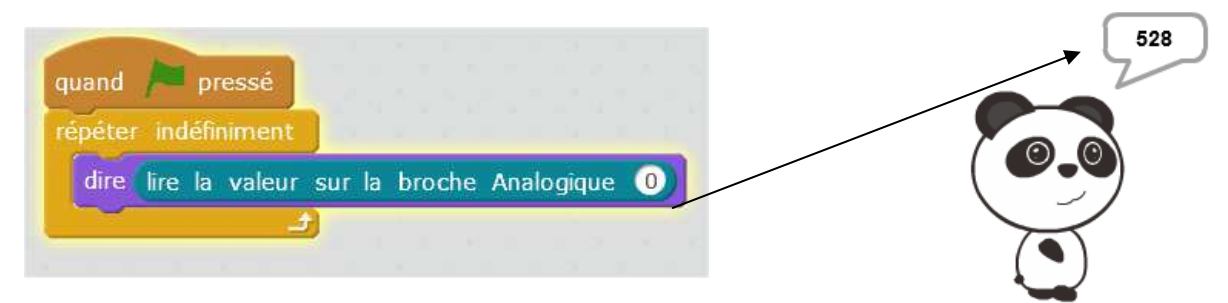

**6°) la programmation de notre capteur analogique avec la LED :** 

#### **PROGRAMMATION:**

En utilisant l'aide ci-dessus et votre algorithme précédemment complété, réaliser le programme pour que la del s'allume à la tombée de la nuit.

Vous devrez utiliser les blocs suivants :

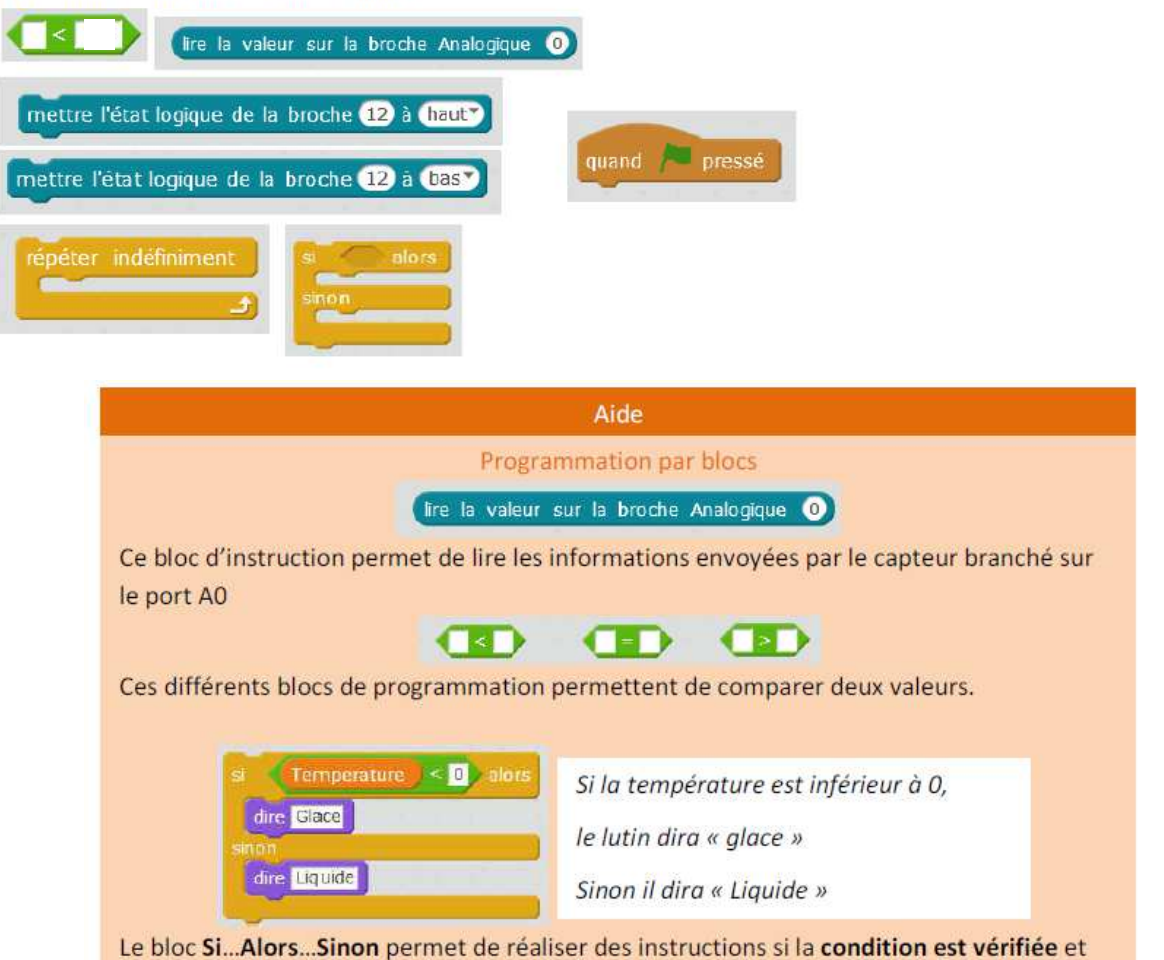

d'autres si celle-ci n'est pas vérifiée

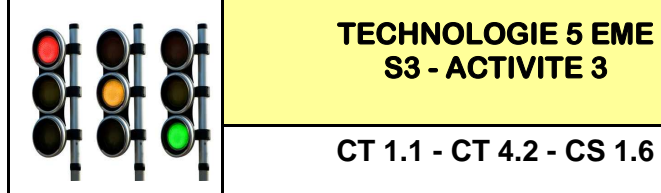

*Fiche élève Page 4/5*

#### **6°) la programmation de notre capteur analogique avec la LED : (suite)**

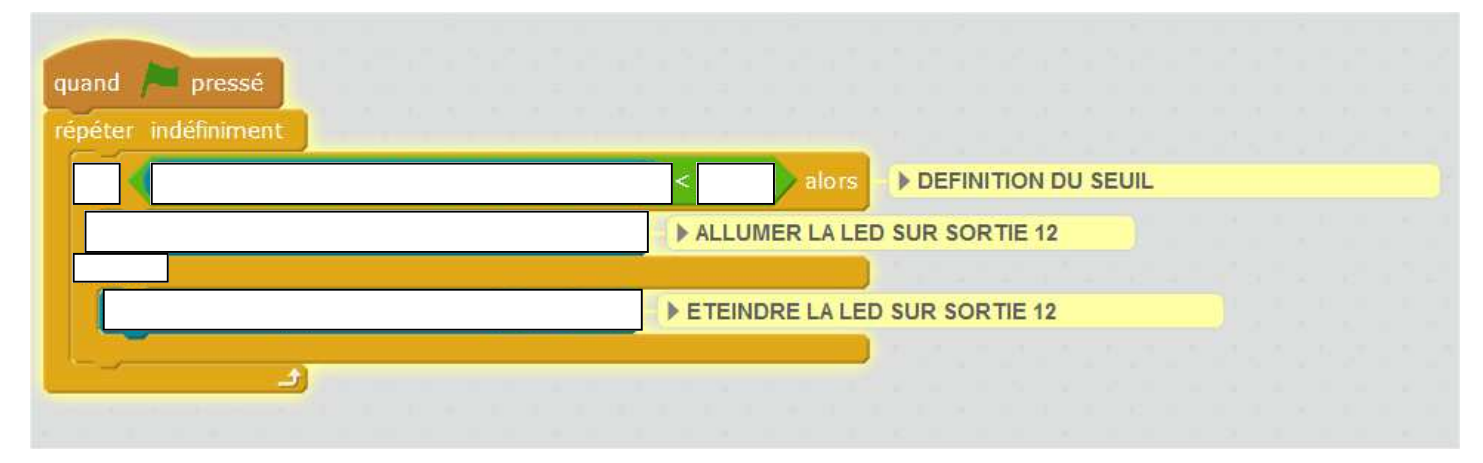

#### **7°) la programmation de notre capteur analogique avec la LED : avec commentaire sur le LUTIN**

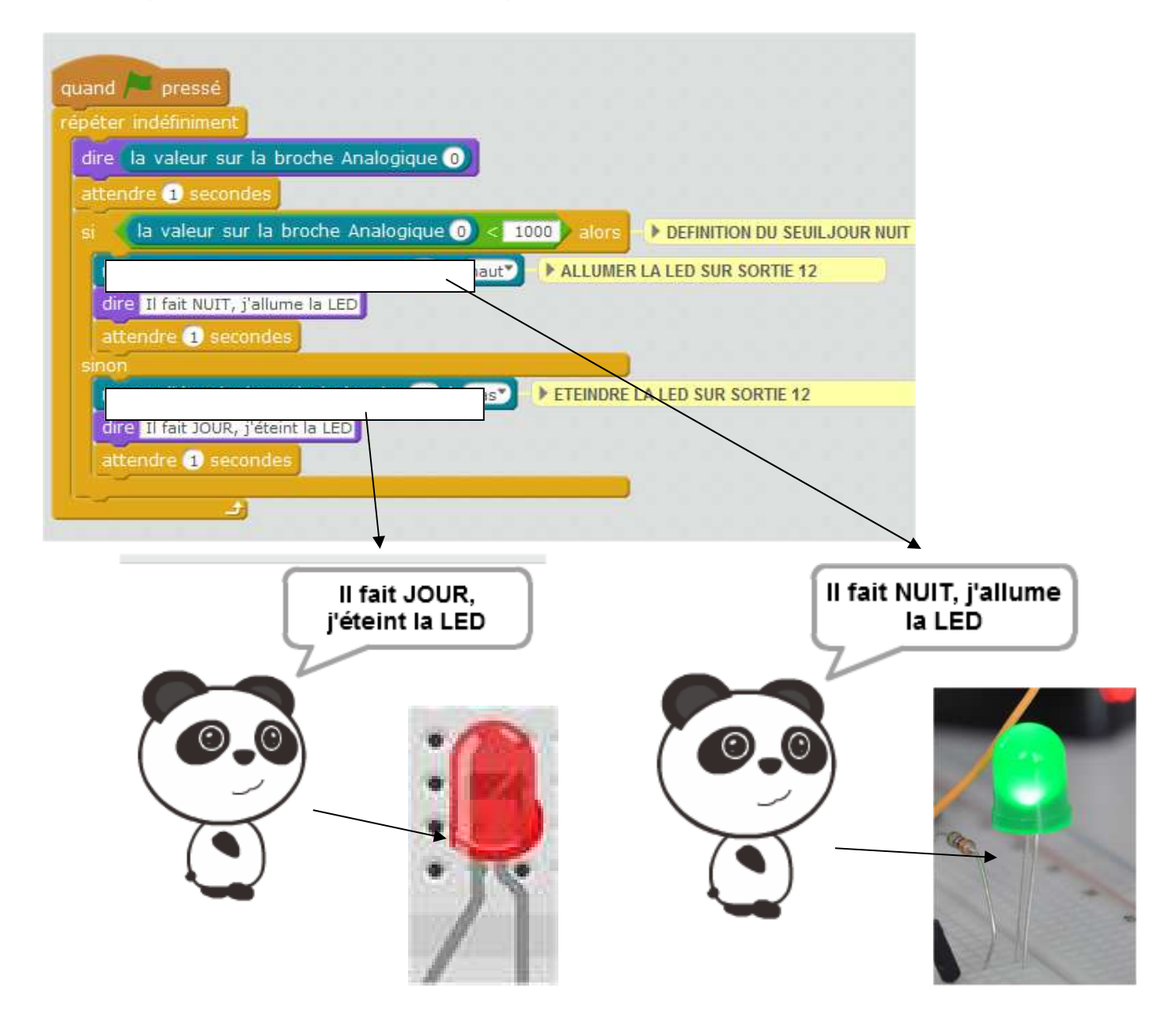

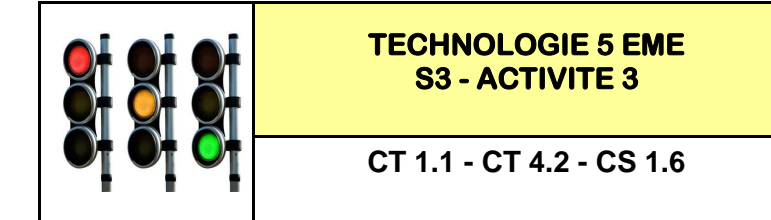

*Fiche élève Page 4/5*

#### **6°) la programmation de notre capteur analogique avec la LED : (suite)**

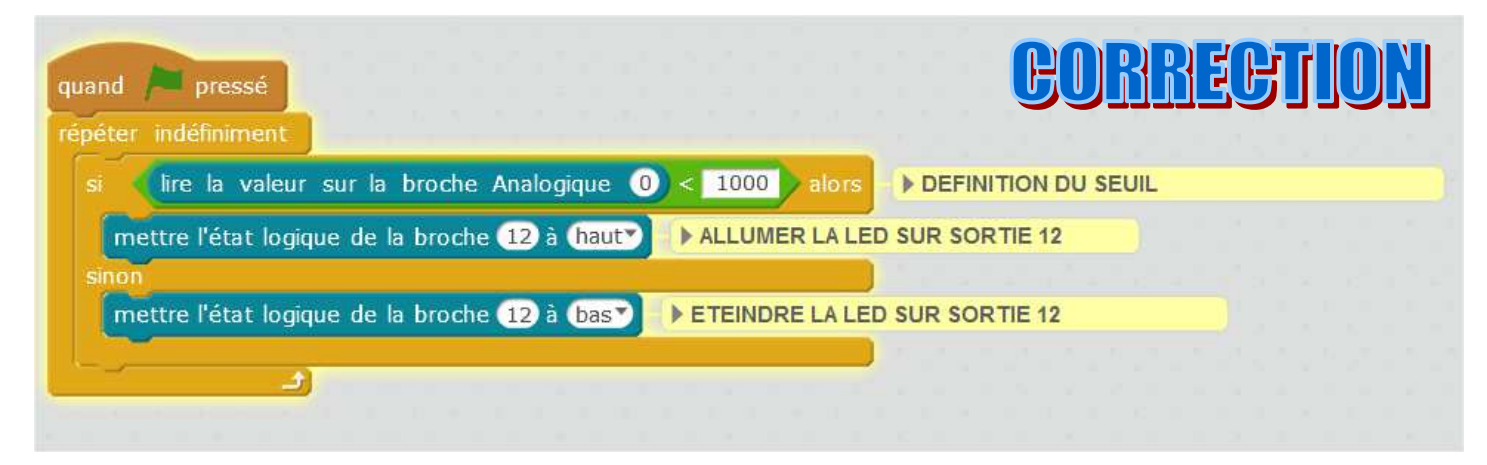

#### **7°) la programmation de notre capteur analogique avec la LED : avec commentaire sur le LUTIN**

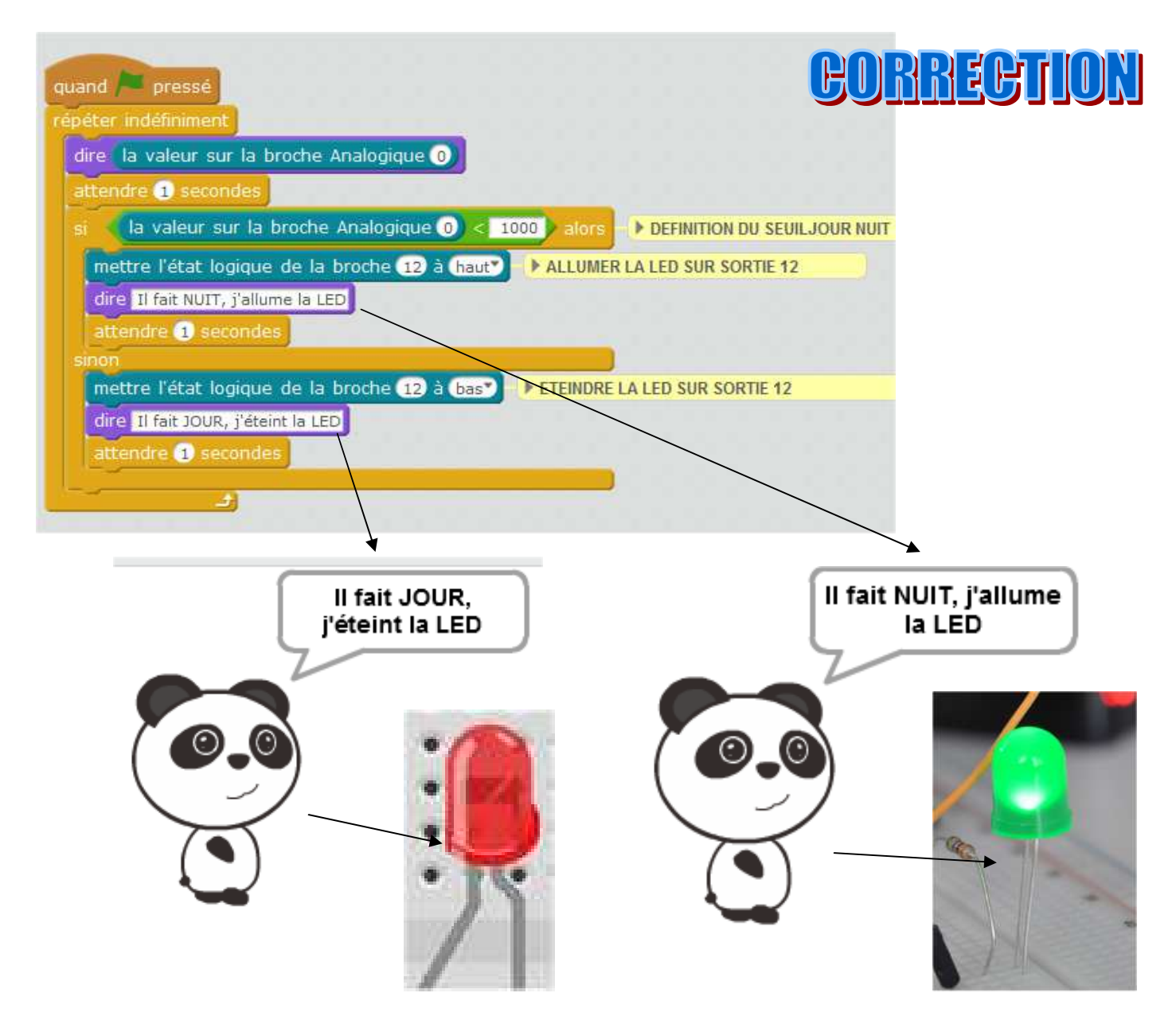

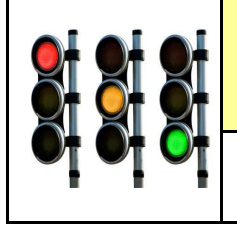

## **Ressources arduino LDR :**

**https://www.youtube.com/watch?v=5AIFvAArHKU**

**https://www.youtube.com/watch?v=LBozBb322tE**

**https://www.youtube.com/watch?v=IDLP7RPX3es**

## **Ressources PHOTO RESISTANCE :**

**https://fr.wikipedia.org/wiki/Photor%C3%A9sistance**

## **Comment programmer un éclairage automatique ? - S3**

## **CT 1.1 - CT 4.2 – CS 1.6**

#### **Compétences à valider**

CT 1.1 - Imaginer, synthétiser, formaliser et respecter une procédure, un protocole.

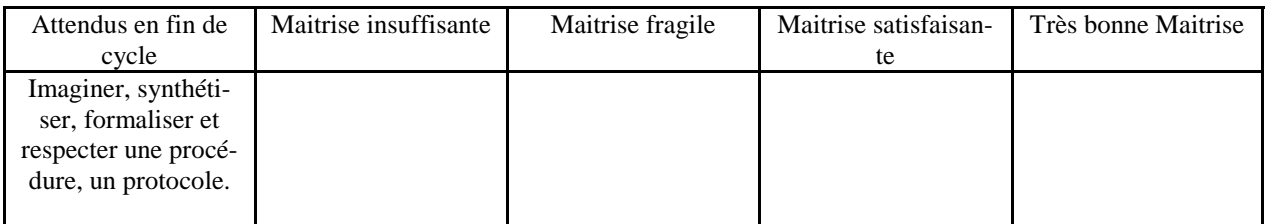

CT 4.2 - Appliquer les principes élémentaires de l'algorithmique et du codage à la résolution d'un problème simple.

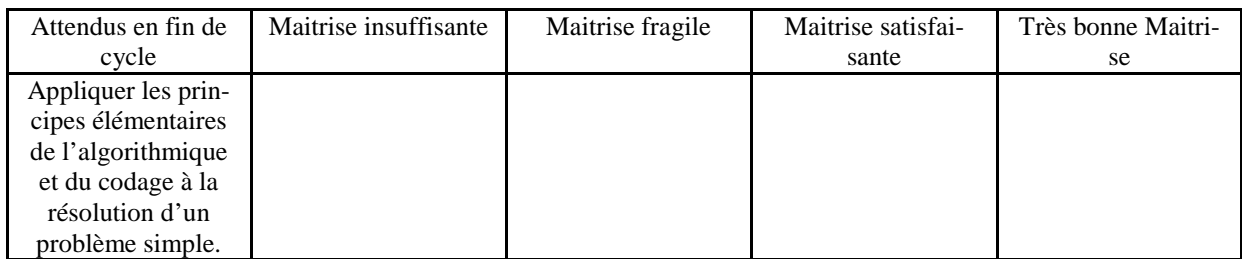

CS 1.6 - Analyser le fonctionnement et la structure d'un objet, identifier les entrées et sorties.

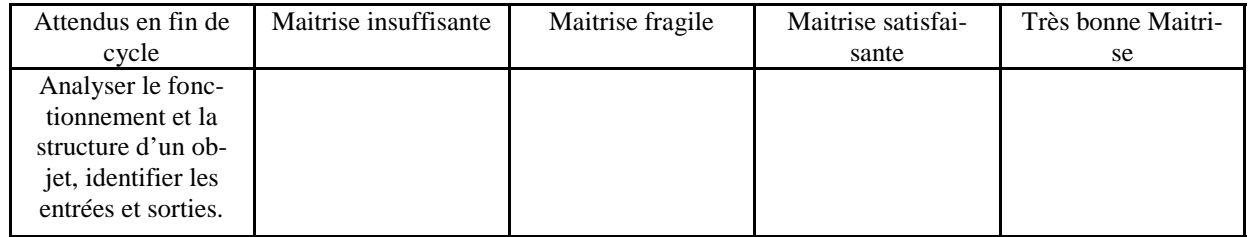

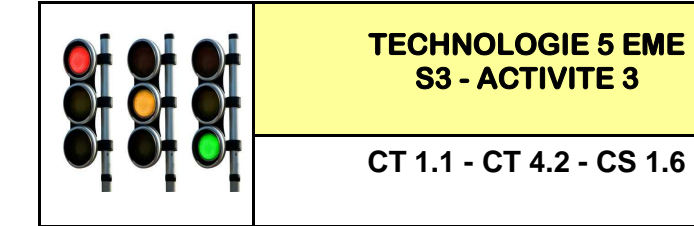

*RESSOURCE 1*

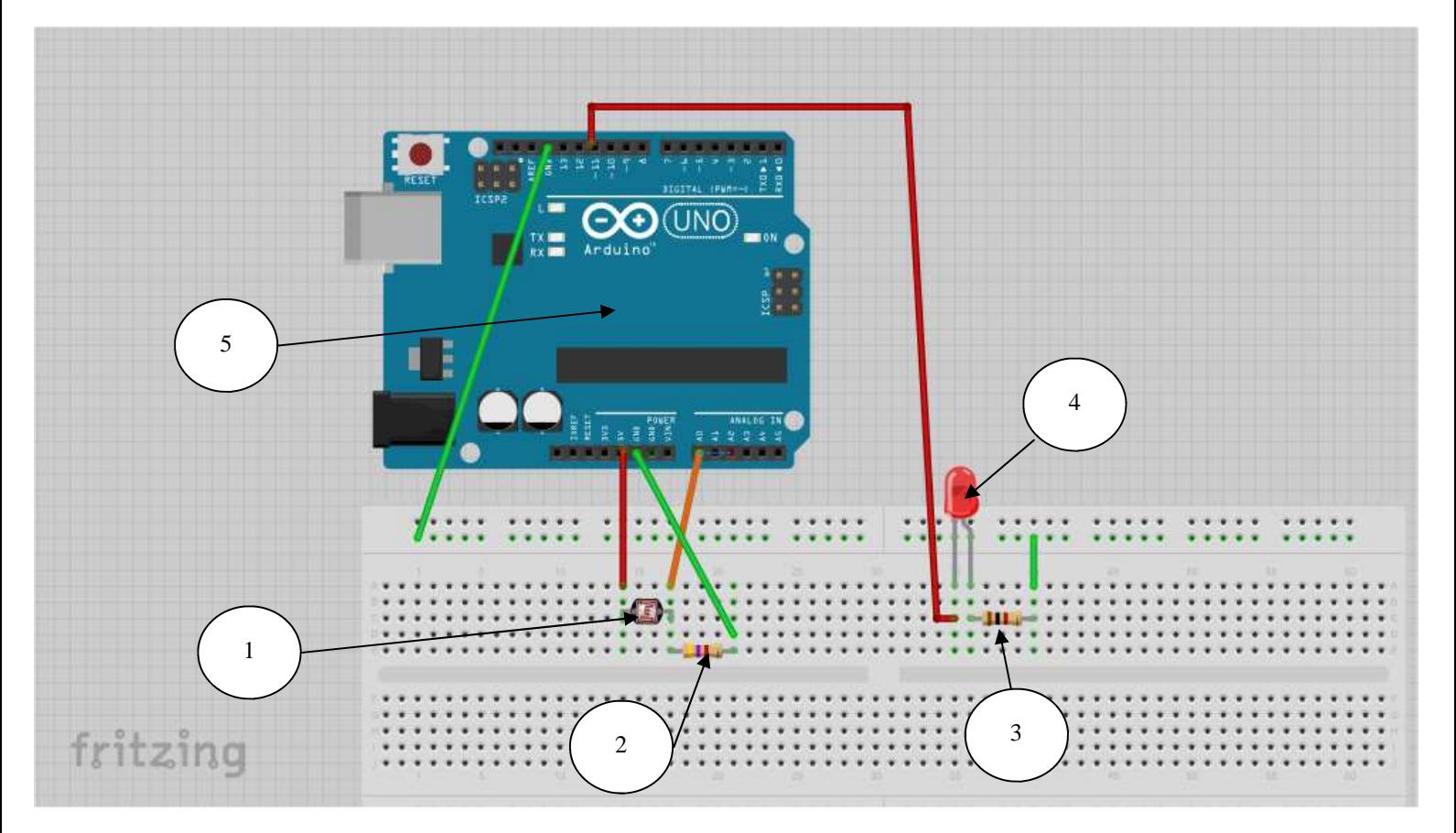

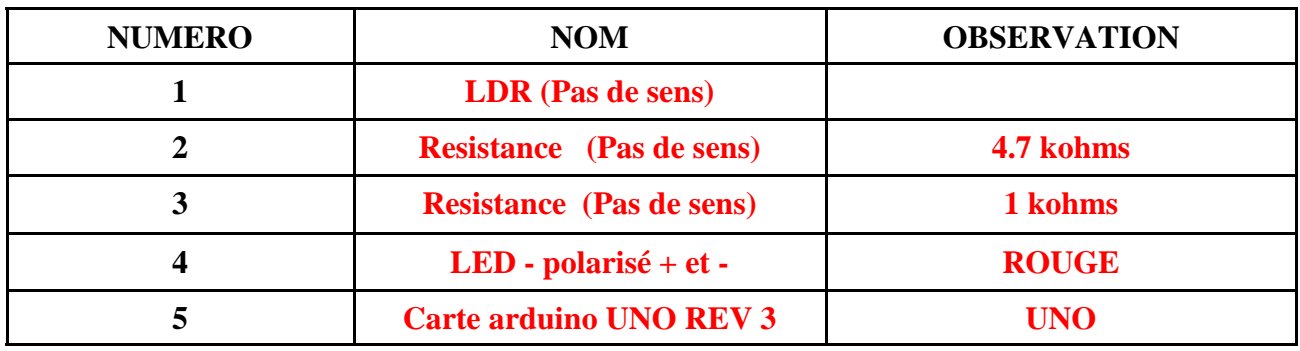

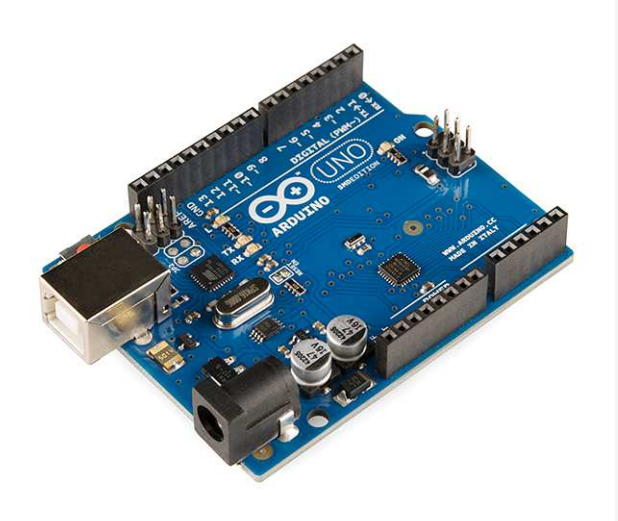

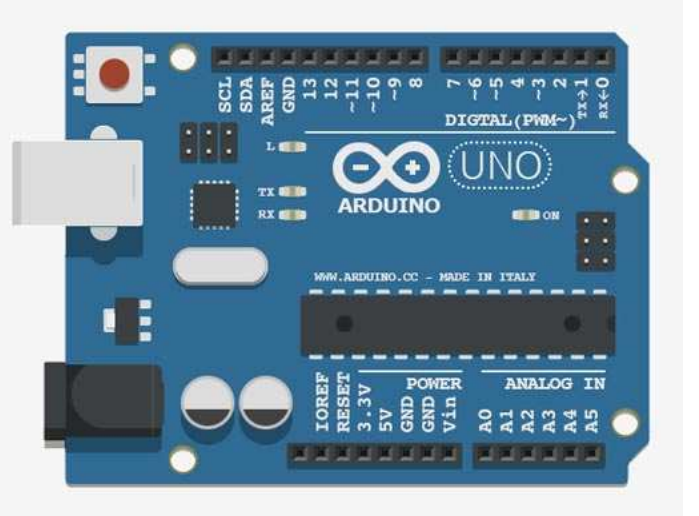

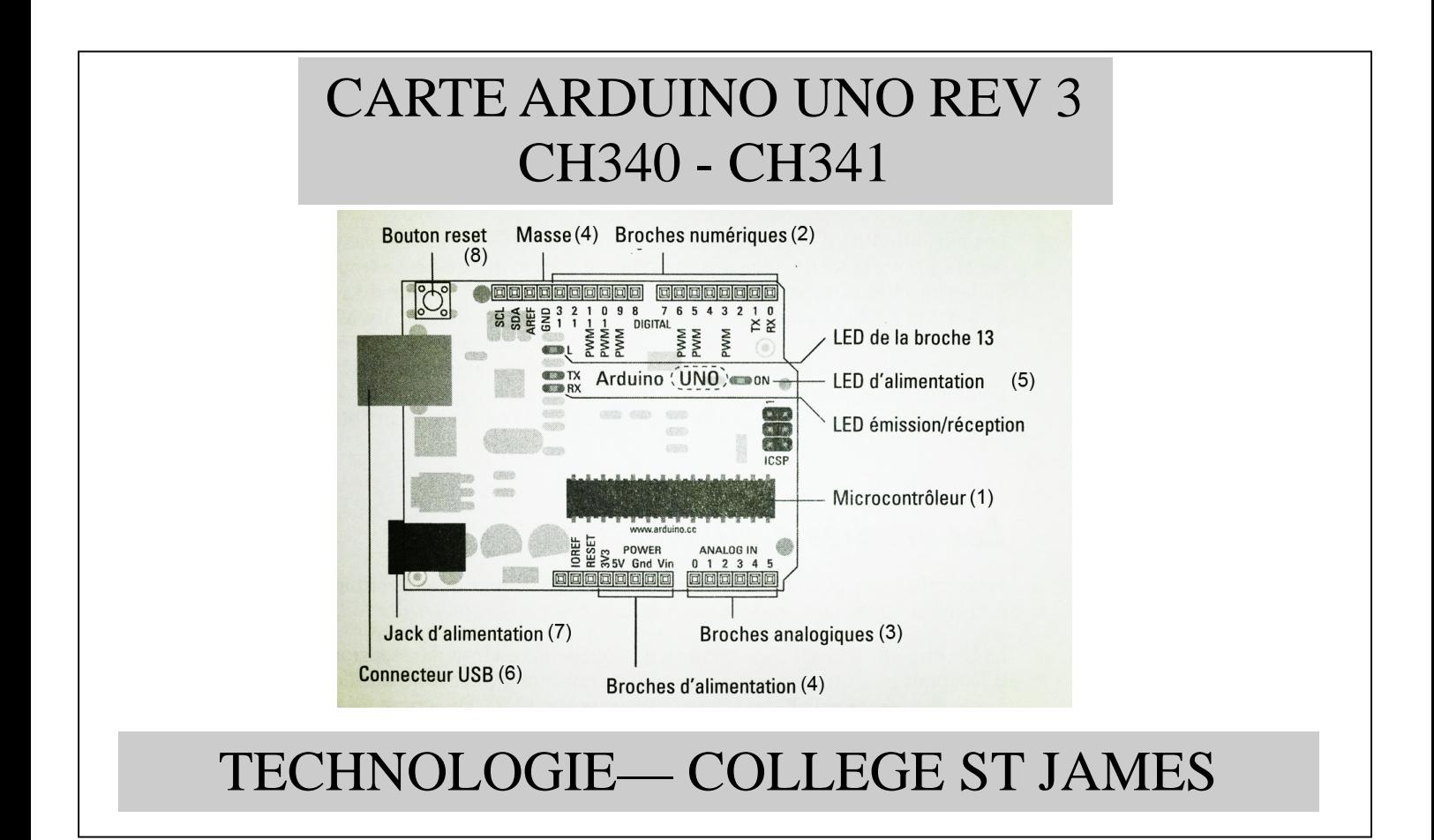

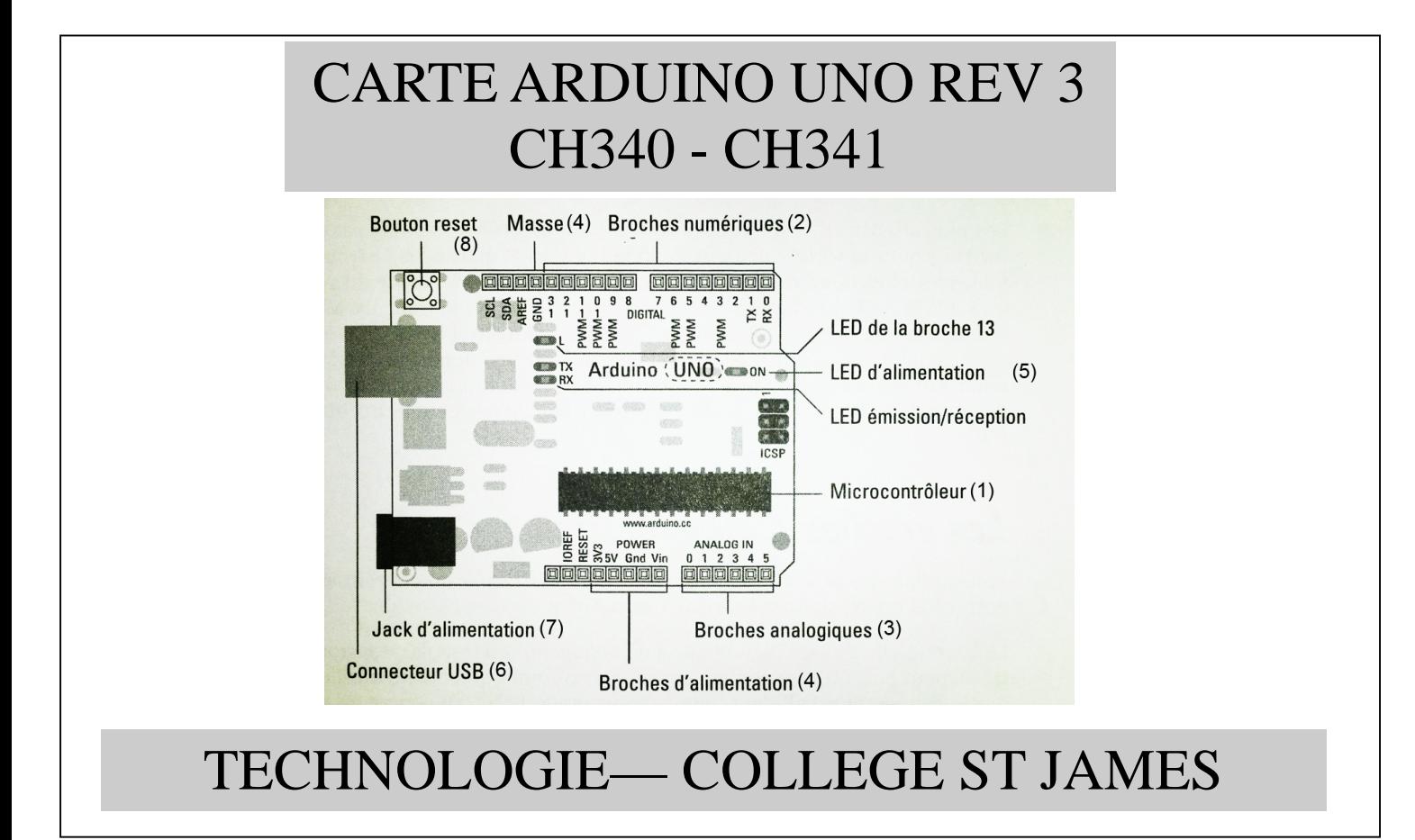

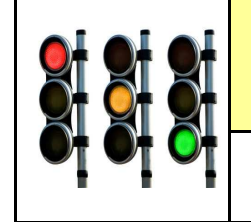

**CT 1.1 - CT 4.2 - CS 1.6**

**S3 - ACTIVITE 3 Comment programmer un éclairage automatique ?** 

*Séquence 3*

*RESSOURCE 2*

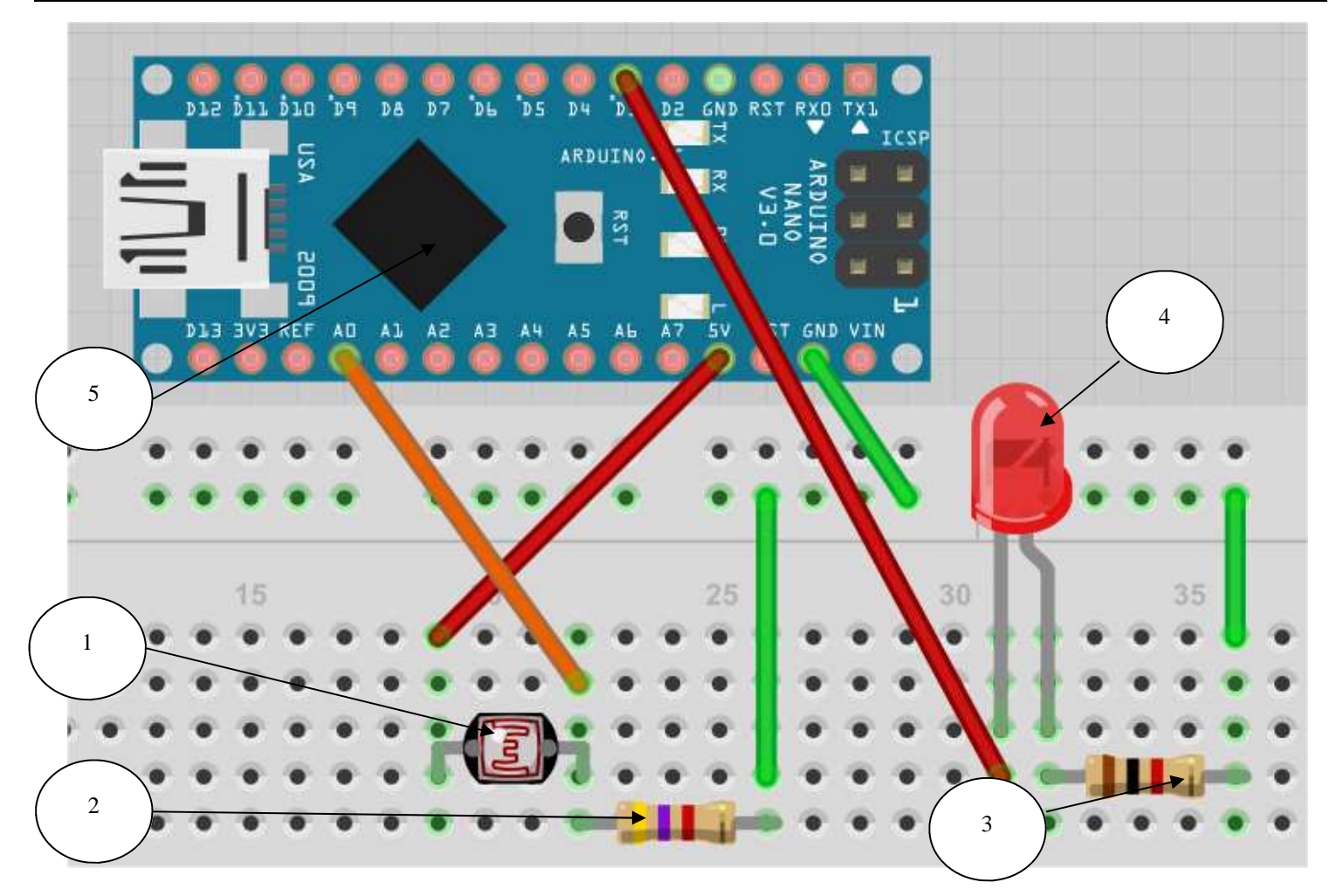

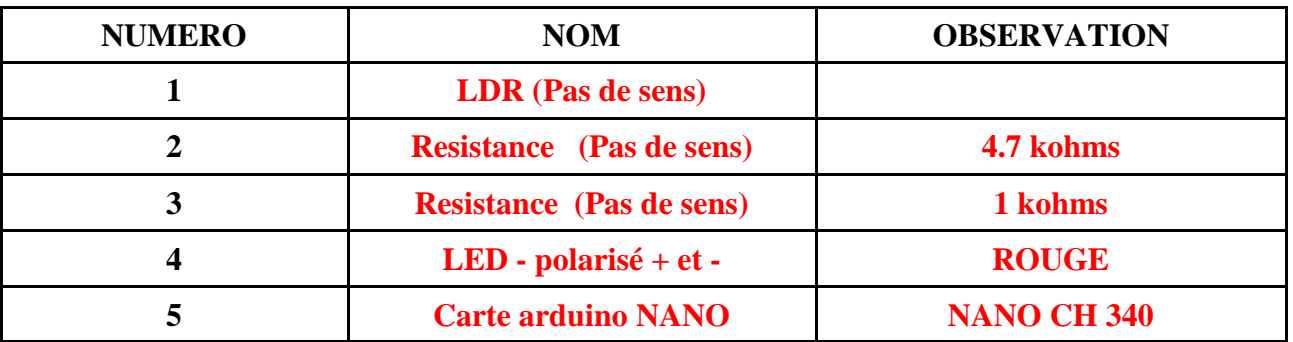

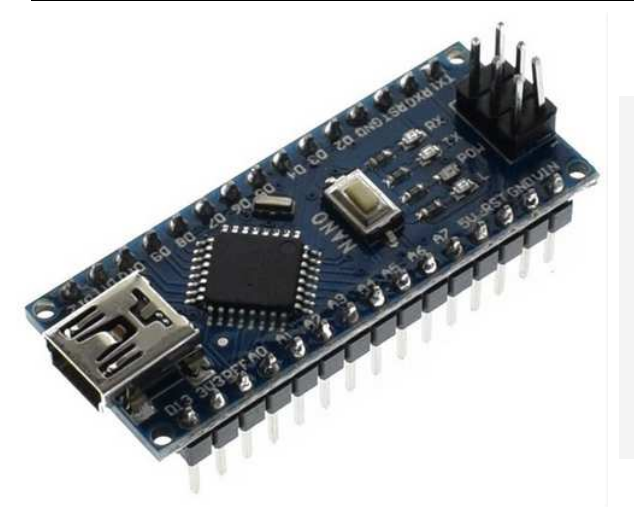

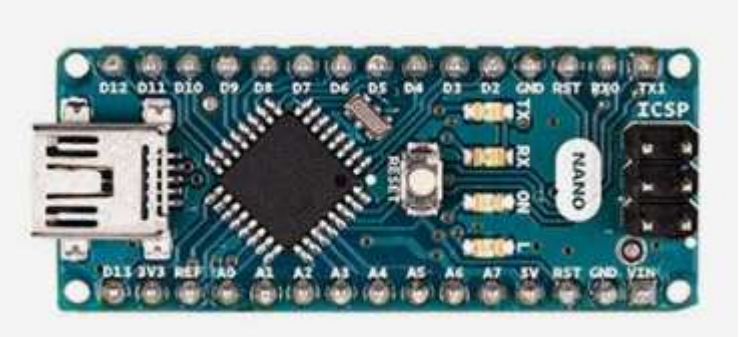

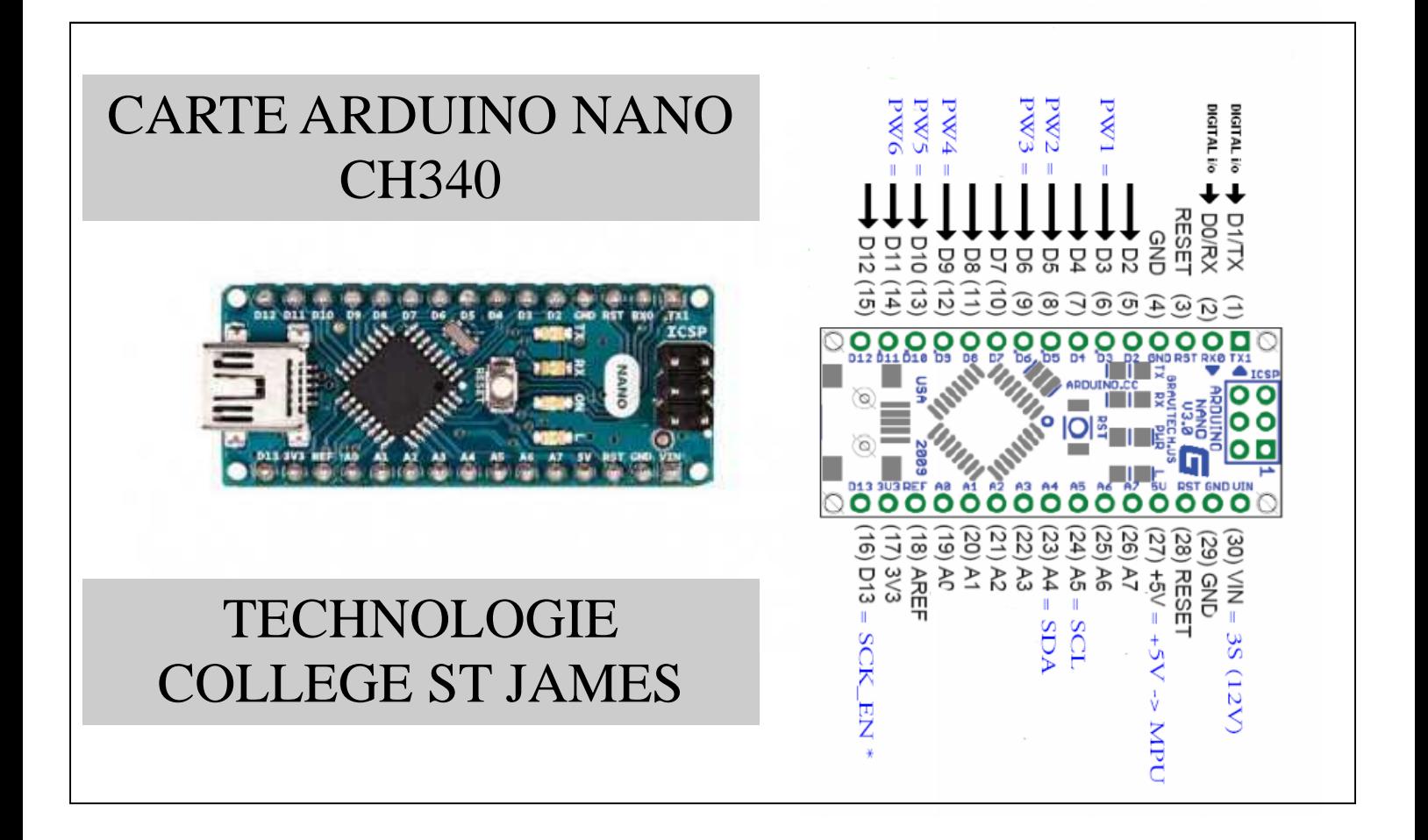

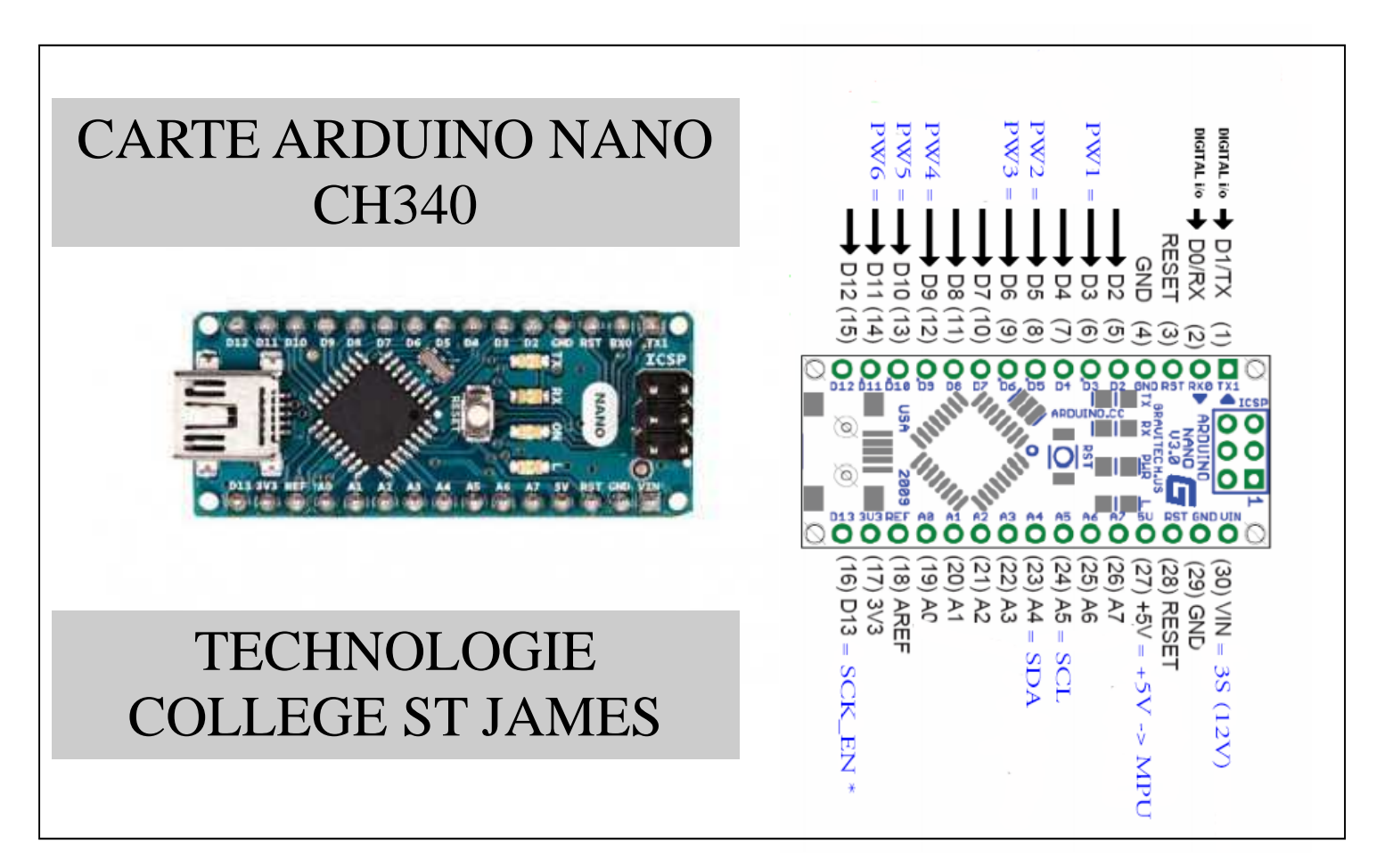